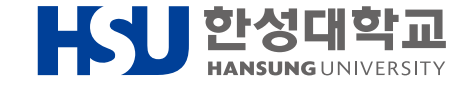

# **한성인의 꿈, 지원해 Dream 교육장학금 온라인 신청 매뉴얼**

#### 진로취업지원팀

2023. 6. 23.(금)

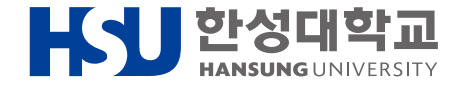

## **신청 페이지 접속 방법**

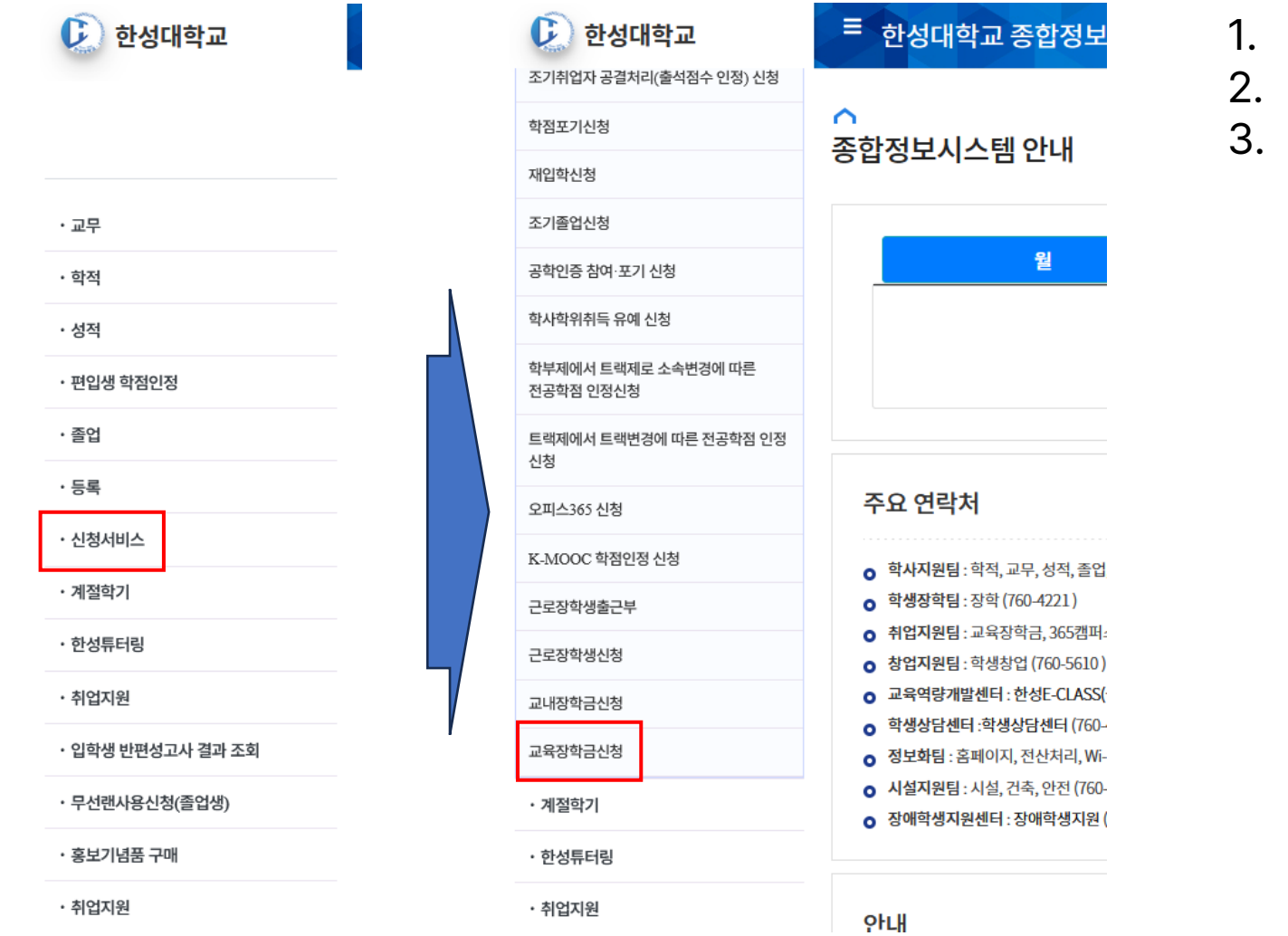

- 1. 종합정보시스템(info.hansung.ac.kr) 접속
	- 2. 신청서비스 클릭
	- 3. 교육장학금신청 클릭

### **교육장학금 신청 페이지 사용 방법**

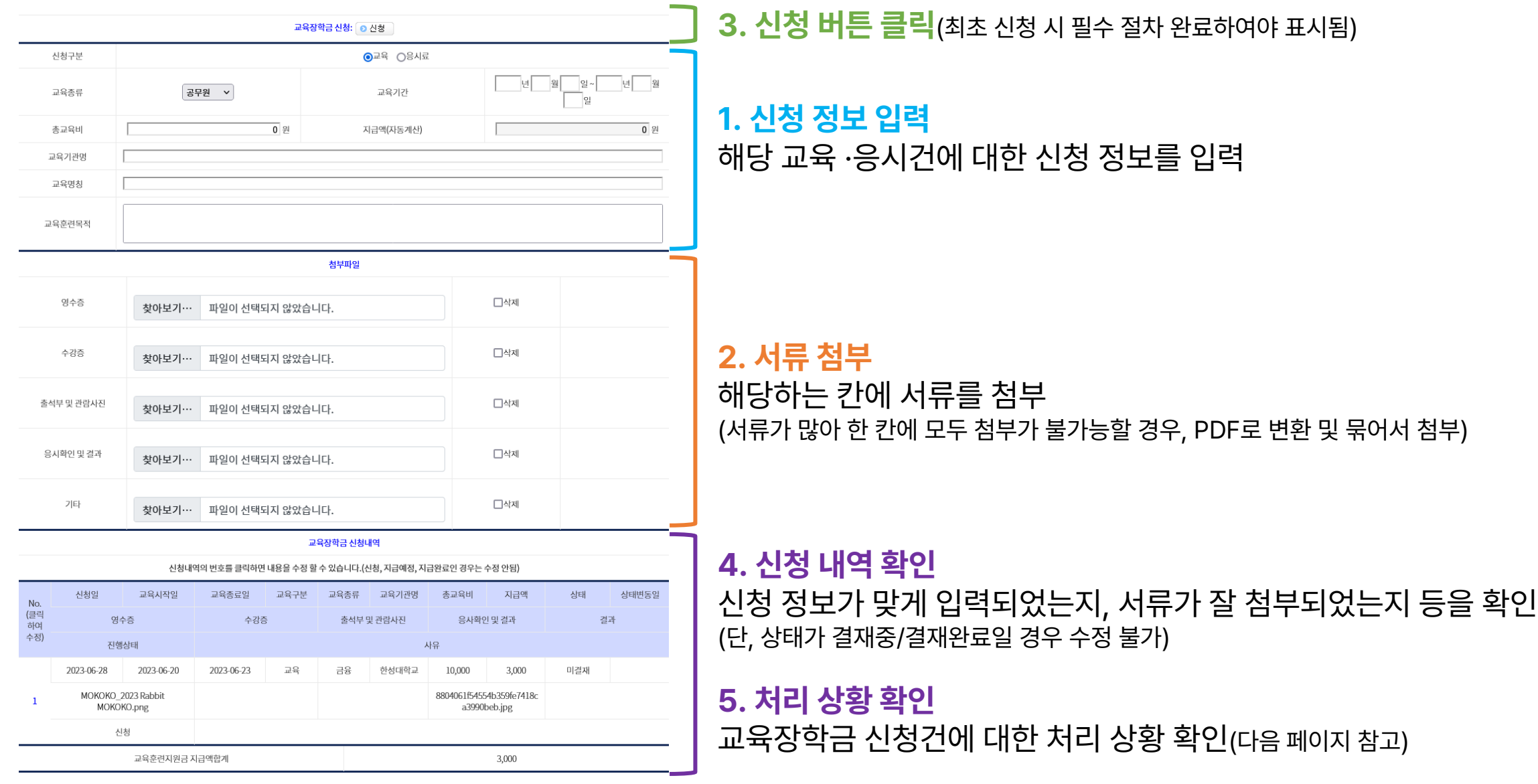

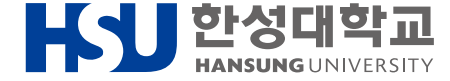

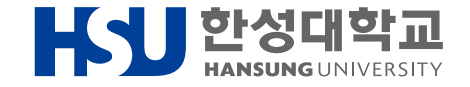

#### **처리 상황 확인 방법**

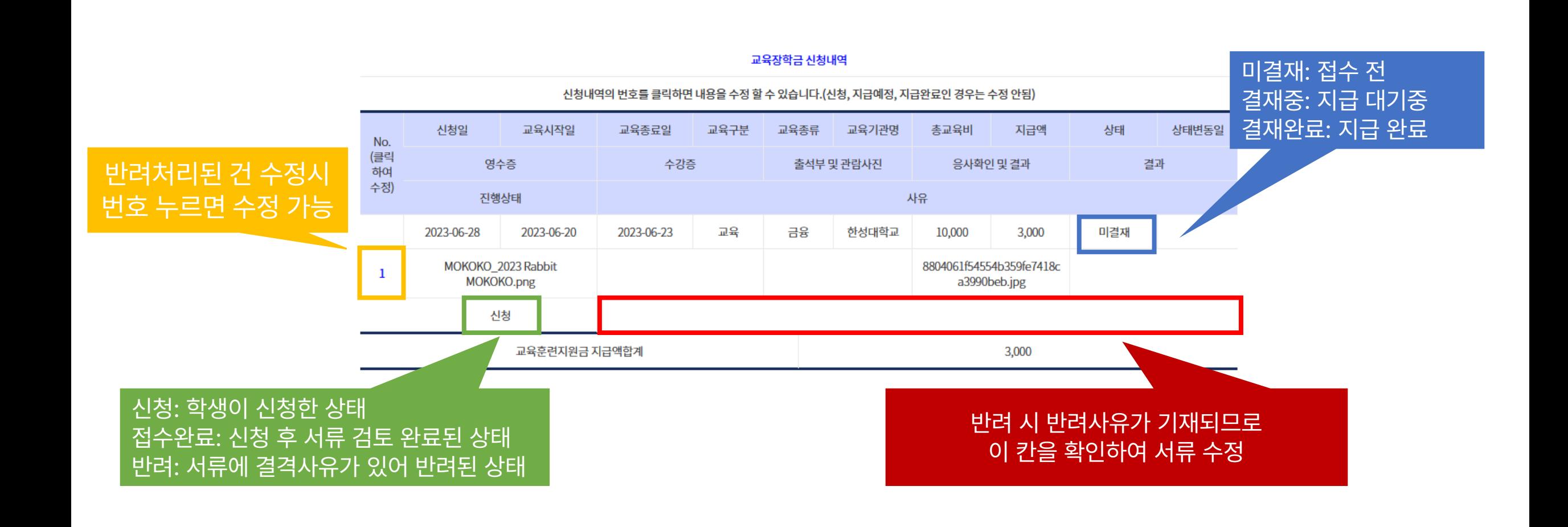